# **ArcMap** 添加影像服务图层教程

GIS 空间站整理发布 更多资源请访问 [http://www.gissky.net](http://www.gissky.net/)

有许多种方法可以访问 web 上的影像并将其添加到地图中。添加可在 ArcGIS.com 上找到的 web 服务就是方法之 一。在 ArcMap 或 ArcGlobe 这类应用程序中,可通过单击文件 > 添加数据 > 从 **ArcGIS Online** 添加数据来添加含有 该站点影像的 web 服务, 或者可以访问该网站来下载包含数据引用的链接、文档或图层文件。

访问影像的另一种方法是直接通过 ArcGIS for Server 的影像服务来进行访问。连接到影像服务的方法与连接到任何 其他服务的方法相同,即首先连接到 ArcGIS for Server, 然后选择可用的影像服务。与 ArcGIS for Server 建立连接 后,影像服务将显示在"添加数据"对话框中,图标为:

### 步骤**:**

- 1. 单击添加数据按钮
- 2. 单击查找范围下拉箭头并导航到 **GIS** 服务器文件夹。
- 3. 滚动列表并双击要使用的服务器。

如果未找到所需的服务器,请双击添加 **ArcGIS Server**,然后连接到其他 ArcGIS Server。

- 4. 单击显示为以下图标的影像服务:
- 5. 单击添加。

或者,还可以从目录窗口中拖放影像服务。

## 法律声明**:**

如果影像服务由 ArcGIS Image Server 提供, 则您可使用自定义 对话框上的添加影像服务器连接按钮 塑 来访问 影像服务。

### **二**注:

可以缓存一些影像服务。向 ArcMap 添加缓存的影像服务时,有些功能会受到限制。仍然可以使用"识别"工具, 但不能更改某些属性,例如镶嵌方法。缓存的影像服务可提供更好的显示性能,非常适合作为基本影像图层。 如果想将缓存的影像服务作为动态影像服务访问,您可以右键单击内容列表中的影像服务图层,然后取消选中启 用缓存视图模式。要重新启用该影像服务并将其用作缓存服务,只需重新选中该选项即可。

# **GIS** 空间站栏目列表**:**

- 栏目 [新闻资讯](http://www.gissky.net/news/) [技术文章](http://www.gissky.net/article/) [资料下载](http://www.gissky.net/soft/) [论文中心](http://www.gissky.net/paper/) [求职招聘](http://www.gissky.net/qzzp/) [遥感专栏](http://www.gissky.net/rs/) [地图频道](http://www.gissky.net/map/)
- 软件 [ArcGIS](http://www.gissky.net/article/arcgis/) [TopMap](http://www.gissky.net/article/topmap/) [MapInfo](http://www.gissky.net/article/mapinfo/) [WebGIS](http://www.gissky.net/article/webgis/)

GIS 空间站整理,更多资源请访问 http://www.gissky.net

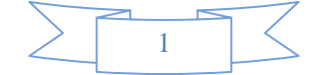

- **ESRI** [ArcGIS](http://www.gissky.net/Article/arcgis/arcgisapp/) 应用 [开发](http://www.gissky.net/Article/arcgis/ao/) [ArcIMS](http://www.gissky.net/Article/arcgis/arcims/) [Server](http://www.gissky.net/Article/arcgis/arcserver/) [ArcSDE](http://www.gissky.net/Article/arcgis/arcsde/)
- 技术 [遥感](http://www.gissky.net/article/rs/) [全球定位系统](http://www.gissky.net/article/gps/) [地理信息](http://www.gissky.net/article/gisjs/) [测绘](http://www.gissky.net/article/ch/)
- 下载 [电子书](http://www.gissky.net/soft/dzsj/) GIS [资源](http://www.gissky.net/soft/giszy/) [共享软件](http://www.gissky.net/soft/gxrj/)
- 论文 [GIS](http://www.gissky.net/paper/GISPaper/) [遥感](http://www.gissky.net/paper/RSPaper/) [GPS](http://www.gissky.net/paper/GPSPaper/) [摄影测量](http://www.gissky.net/paper/sycl/) [测绘工程](http://www.gissky.net/paper/chgc/)
- 地图 [中国地图](http://www.gissky.net/map/) [卫星地图](http://ditu.gissky.net/) [历史地图](http://www.gissky.net/map/historymap.htm) [地图下载](http://www.gissky.net/map/mapdown.htm) [省情地图](http://www.gissky.net/map/shengmap.htm)

GIS 空间站整理,更多资源请访问 http://www.gissky.net

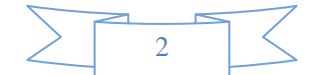